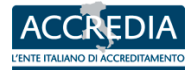

# ELABORAZIONI STATISTICHE documentazione

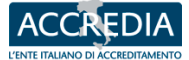

## **STRUTTURA**

## Modulo di Ricerca

Il sistema di gestione dei Certificati permette agli OdC di comunicare le informazioni riguardanti le Aziende Certificate. Ogni Azienda Cerficata può avere più certificazioni in quanto certificata per più norme. Lo stesso certificato può coprire per la stessa Azienda più sedi geograficamente dislocate in regioni differenti.

Le elaborazioni statistiche offrono una panoramica di insieme sullo stato delle certificazioni gestite da Accredia.

Impostare I filtri di ricerca desiderati:

• Periodo

Indica il periodo di consolidamento statistico di riferimento. Ad esempio, se si seleziona il periodo Aprile 2012, vengono visualizzati i dati validi al 01.04.2012. Nell'esempio riportato, gli OdC possono comunicare variazioni di certificazioni fino al 15.07.2012. A partire da quel momento i dati vengono consolidati.

• Tipo

E' possibile filtrare per Regione, Norma, Settore IAF, Organismo di certificazione

• Raggruppamento

Organizzazione Certificata (Azienda)

Si definisce Organizzazione Certificata univoca la singola partita iva o codice fiscale comunicata dall'organismo per ogni certificato, determinata con il seguente metodo: Il primo valore valido tra (Codice Fiscale/Partita Iva/Ragione Sociale) Sito Certificato

Il sito certificato è definito come: "Luogo DELL'AZIENDA che appare in almeno un certificato" Certificato

Il certificato è identificato da un codice univoco rilasciato dall'OdC, insieme alla sua data di prima emissione

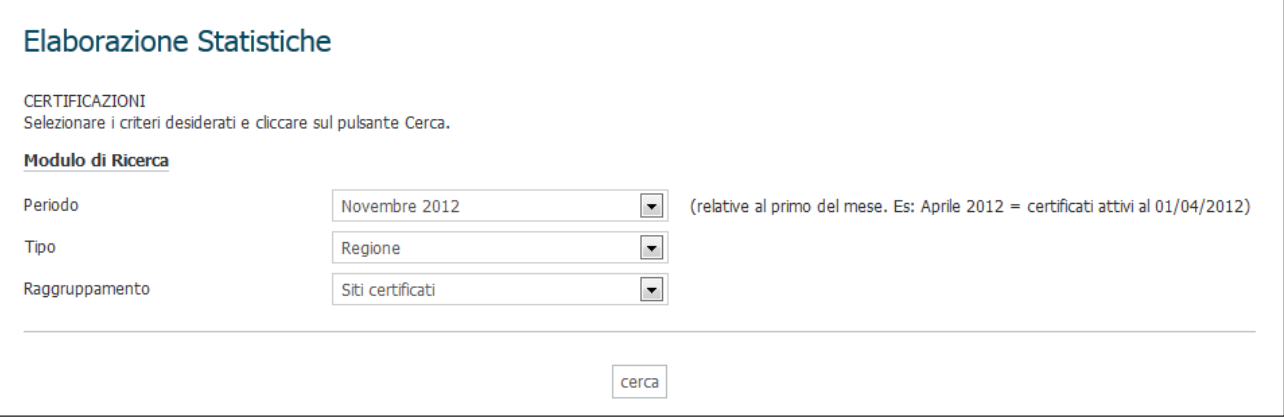

## **Tabelle**

Le tabelle riportano:

- Totale in bianco su sfondo blu
- Subtotali in bianco su sfondo azzurro

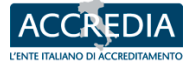

## • Dati disaggregati in nero su sfondo bianco/grigio

E' possibile cliccare su tutti i numeri e sulle voci della tabella per visualizzare i relativi grafici.

Importante notare che i numeri riportati come SUBTOTALI, potrebbero NON corrispondere alla somma della riga o colonna a cui si riferiscono.

Stessa cosa si dica per il TOTALE, che potrebbe non corrispondere alla somma dei SUBTOTALI. Questo perché i dati sono DISAGGREGATI.

## ESEMPI

## Statistica per Regione delle Aziende certificate

ENI certificata in Abruzzo per UNI EN 9100 = 1 ENI certificata in Abruzzo per UNI EN 9120 = 1 Nel subtotale di Abruzzo, ENI risulta una volta sola, mentre nei dati disaggregati compare sia nel conteggio della colonna UNI EN 9100 che in quello della colonna UNI EN 9120

## Statistica per Regione delle Aziende certificate

ENI certificata in Abruzzo = 1

ENI certificata in Basilicata = 1

Nel totale, ENI risulta una volta sola mentre nei subtotali compare sia nel conteggio di Abruzzo che in quello della Basilicata

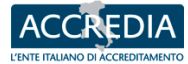

## Elaborazione Statistiche

#### Statistiche relative a Siti Certificati presenti in ogni Regione

#### Situazione al 01-11-2012

« torna alla ricerca

Gli Organismi di certificazione hanno 3 mesi di tempo per aggiornare i dati relativi ai propri certificati; dopodichè diventeranno definitivi

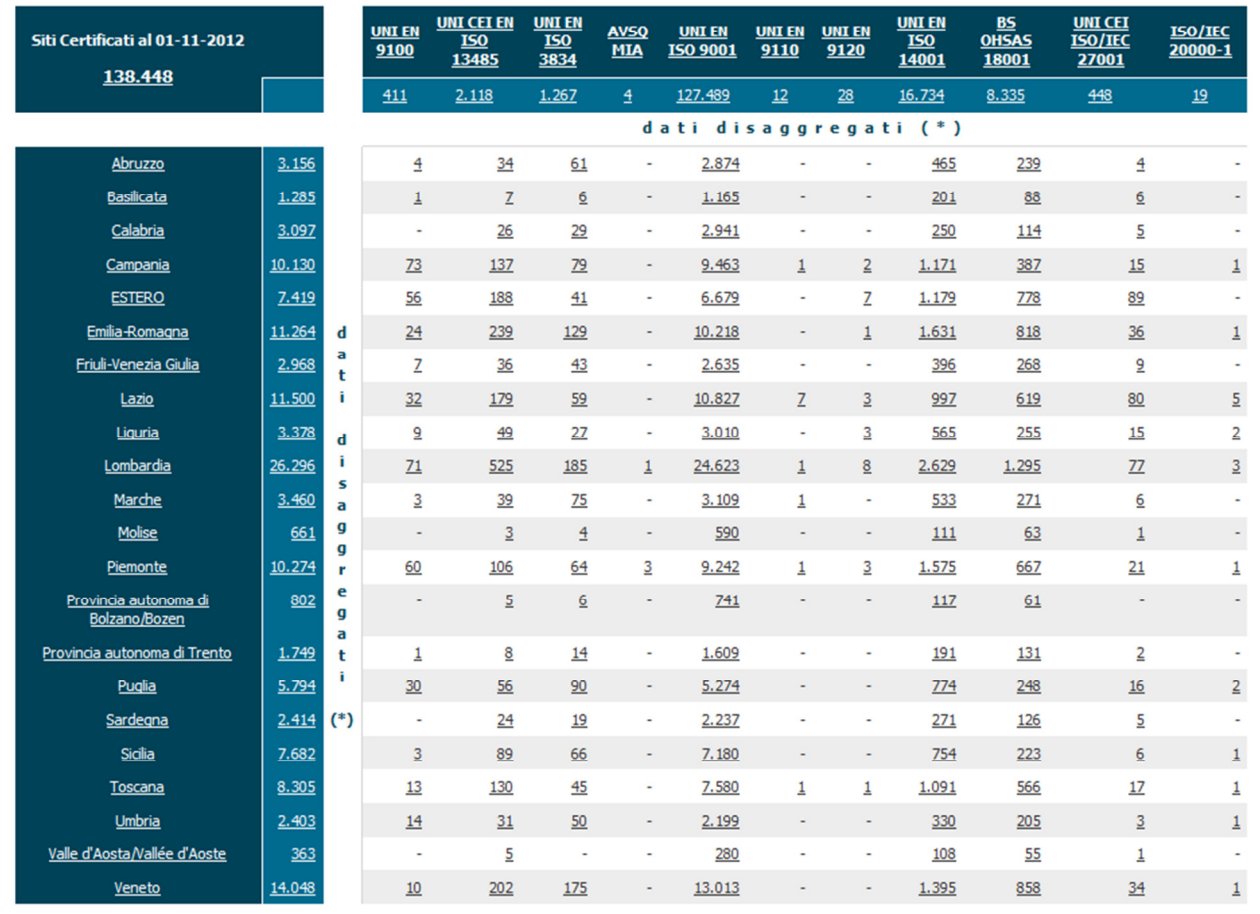

## Grafici

Cliccando sulle voci (Regioni, Norme,…) della tabella oppure sui numeri (totali, subtotali, dati disaggregati) viene generato il grafico del trend rispetto al dato selezionato.

## ESEMPI

## Abruzzo per UNI EN 9100

Cliccando sul dato disaggregato in corrispondenza della riga "Abruzzo" e della colonna "UNI EN 9100", viene riportato il grafico dei trend di Aziende/Siti certificati/Certificati (a seconda di quello che è stato selezionato nel campo "Raggruppamento" nel modulo di ricerca) per l'Abruzzo rispetto alla UNI EN 9100

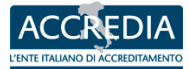

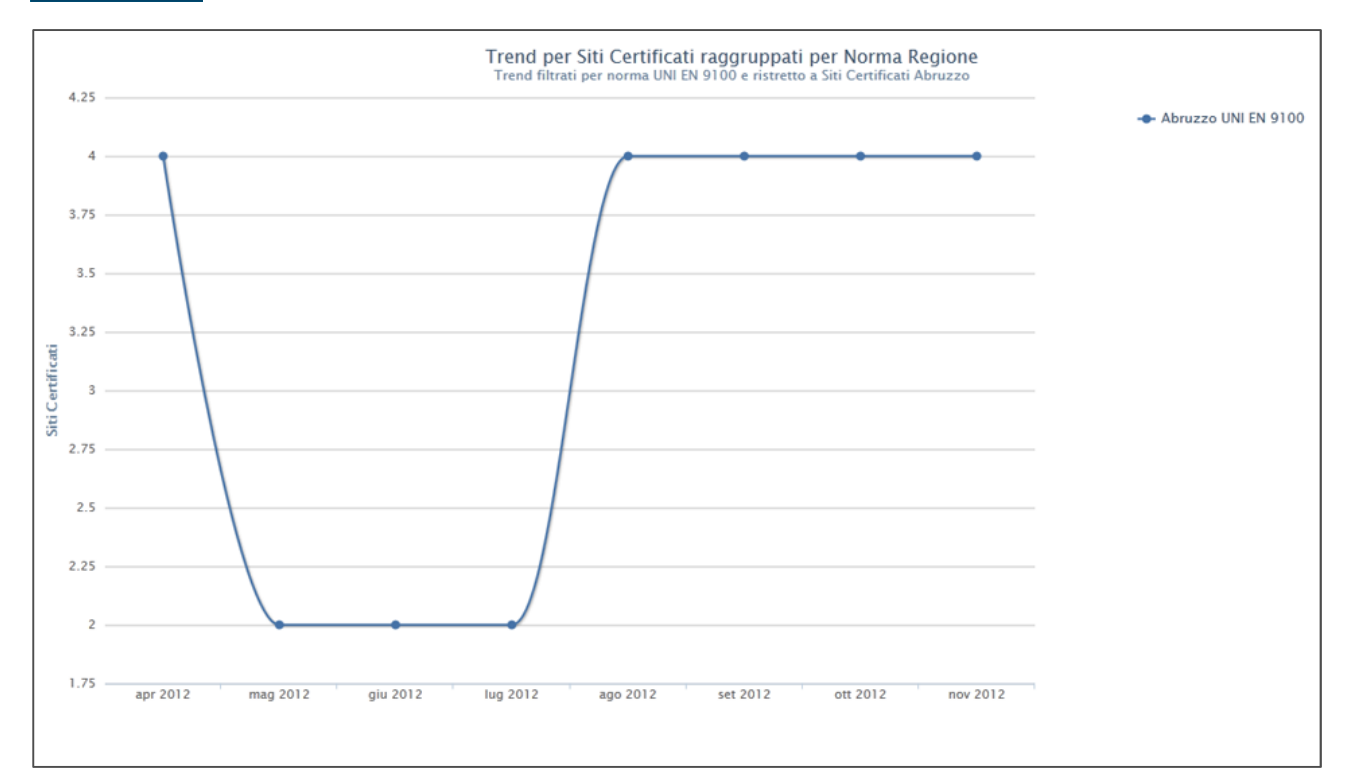

### Subtotale Abruzzo

Cliccando sul SUBTOTALE in corrispondenza di Abruzzo , viene riportato il grafico dei trend di Aziende/Siti certificati/Certificati (a seconda di quello che è stato selezionato nel campo "Raggruppamento" nel modulo di ricerca) per l'Abruzzo

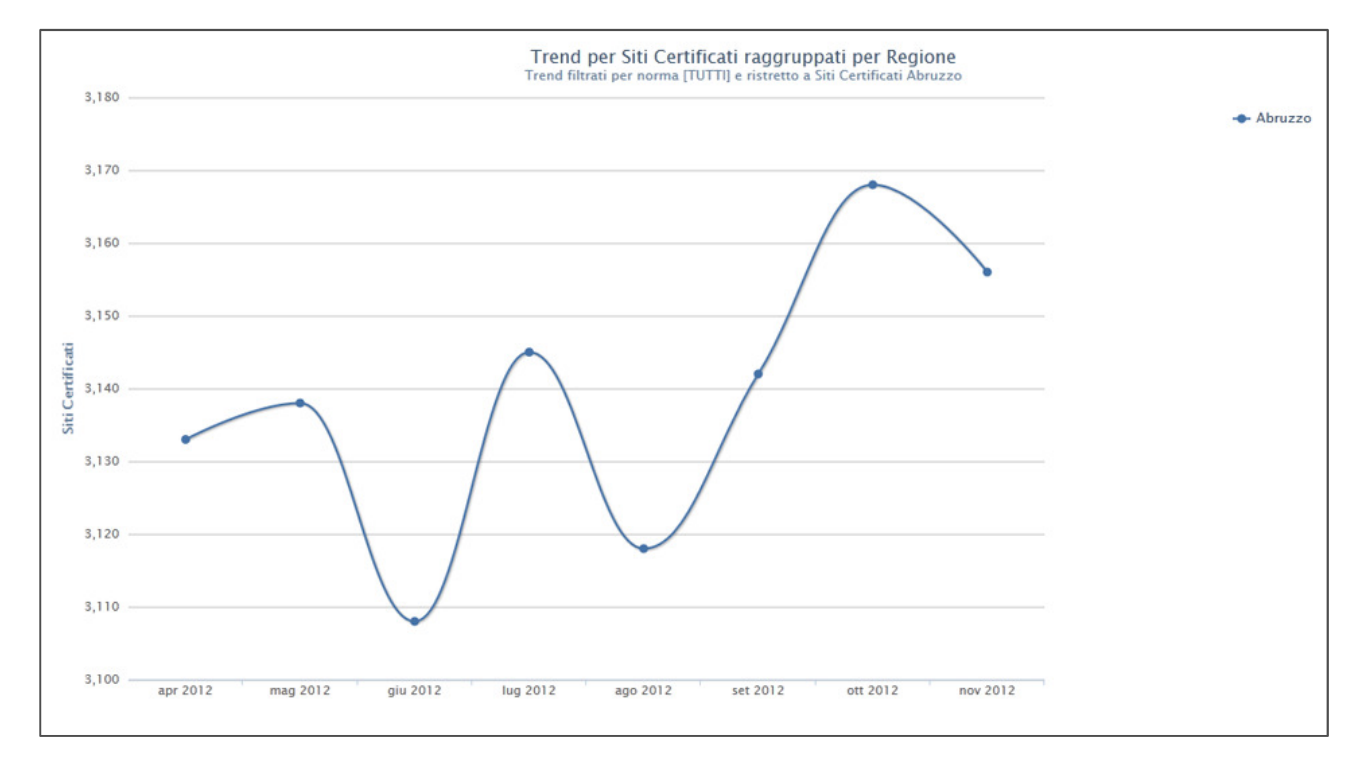

#### Subtotale UNI EN 9100

Cliccando sul SUBTOTALE in corrispondenza di UNI EN 9100, viene riportato il grafico dei trend di Aziende/Siti certificati/Certificati (a seconda di quello che è stato selezionato nel campo "Raggruppamento" nel modulo di ricerca) per la norma selezionata

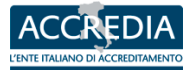

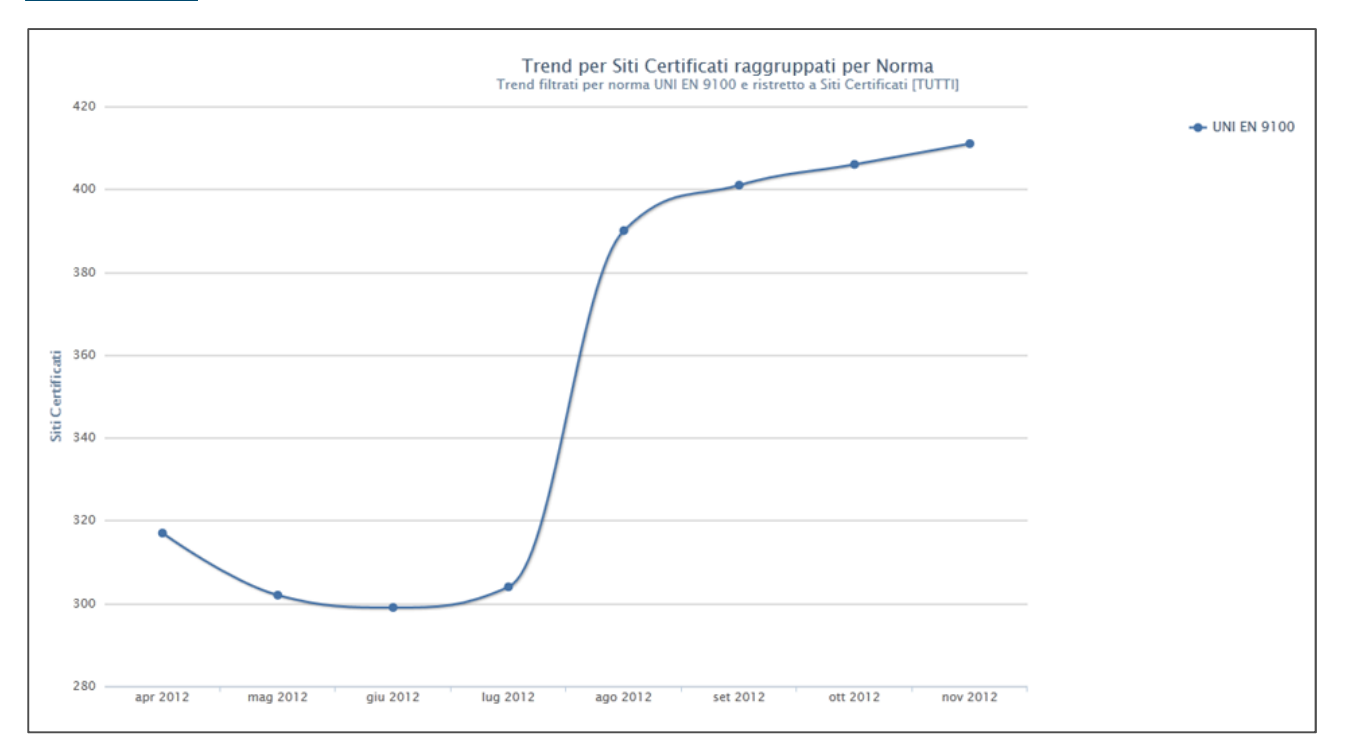

### Abruzzo

Cliccando sulla voce "Abruzzo", viene riportato il grafico dei trend di Aziende/Siti certificati/Certificati (a seconda di quello che è stato selezionato nel campo "Raggruppamento" nel modulo di ricerca) per l'Abruzzo ed è possibile filtrare per Norma, cliccando sulle voci a destra per toglierle/reinserirle nel grafico

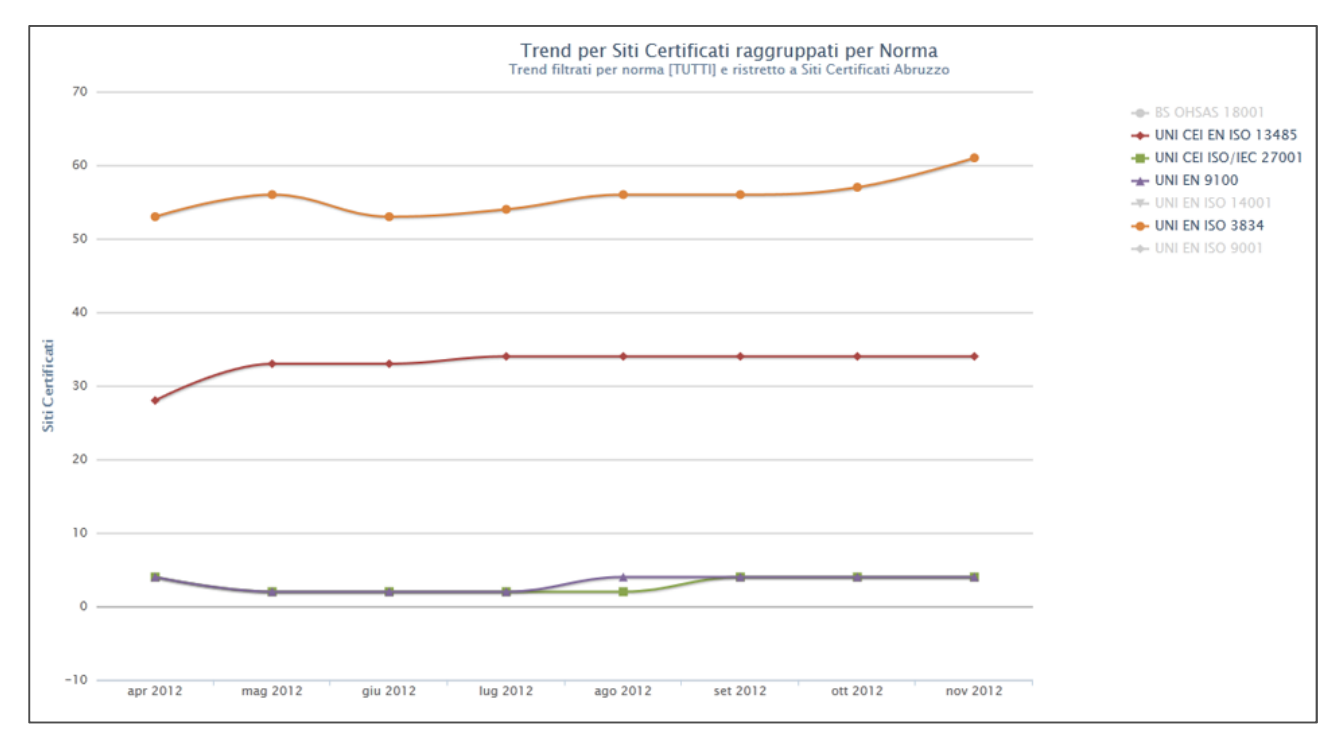

#### UNI EN 9100

Cliccando sulla voce "UNI EN 9100", viene riportato il grafico dei trend di Aziende/Siti certificati/Certificati (a seconda di quello che è stato selezionato nel campo "Raggruppamento" nel modulo di ricerca) per UNI EN 9100 ed è possibile filtrare per Regioni

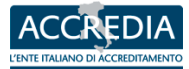

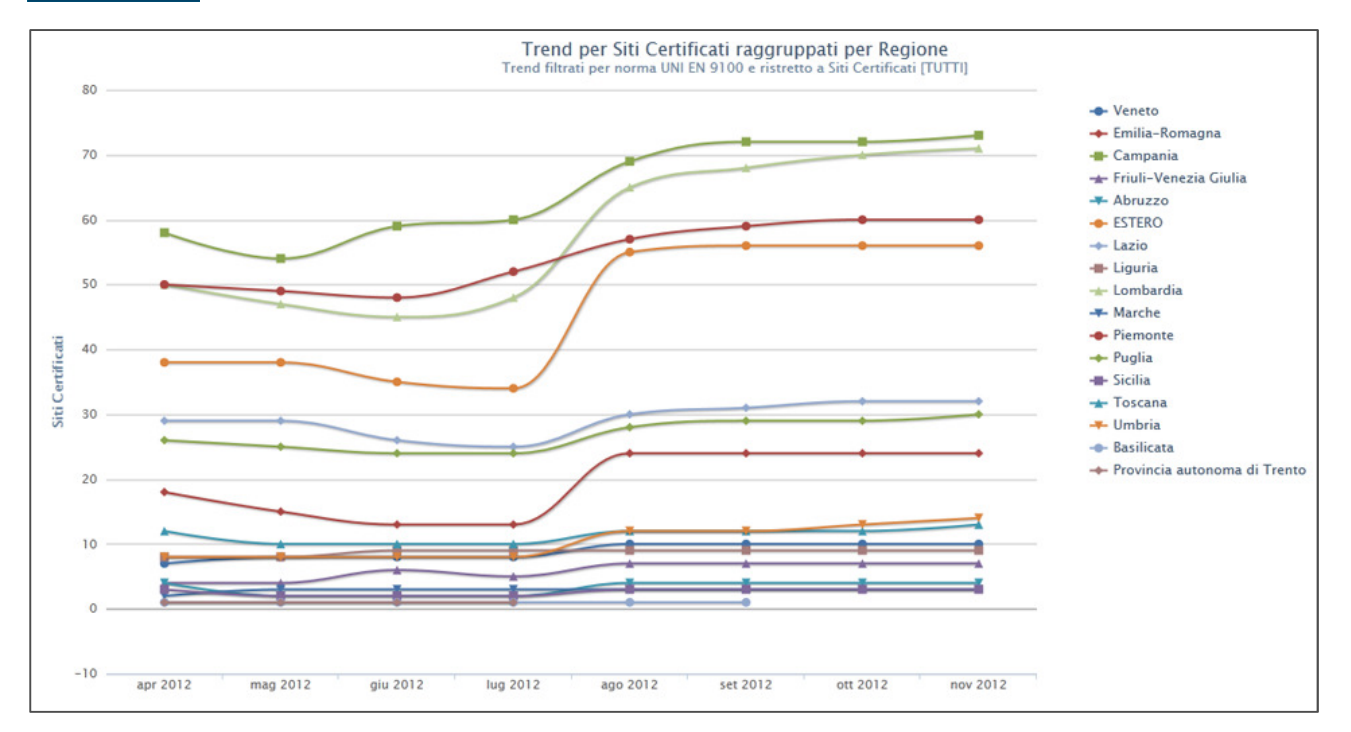

### Totale

Cliccando sul TOTALE, viene riportato il grafico dei trend di Aziende/Siti certificati/Certificati (a seconda di quello che è stato selezionato nel campo "Raggruppamento" nel modulo di ricerca) globale

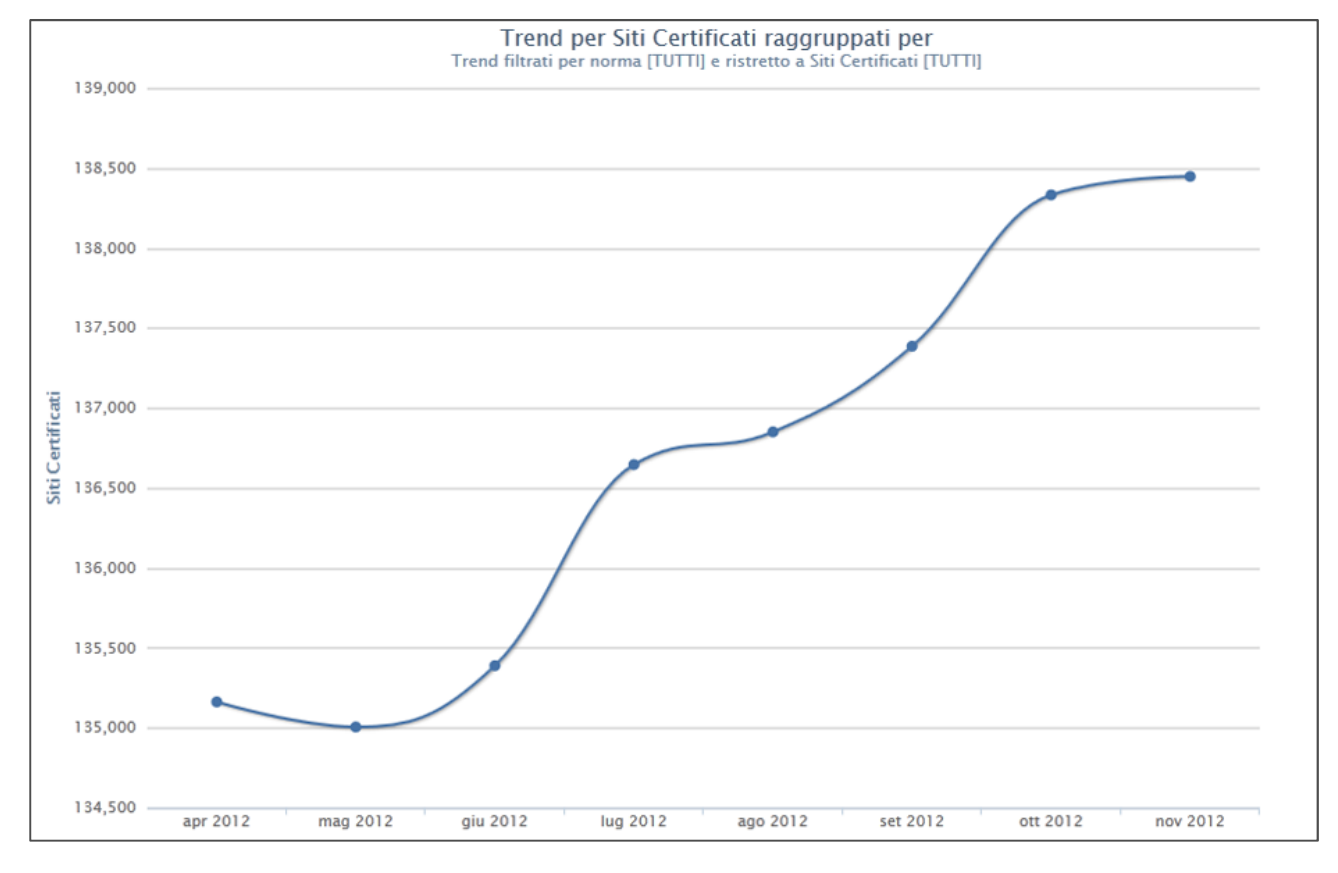